## **Editions Form**

| ۲                                         | Editions       | -           |     | ×   |
|-------------------------------------------|----------------|-------------|-----|-----|
|                                           | Edition Name   |             |     |     |
|                                           | Complete       |             |     |     |
|                                           | Support Staffs | <u>Edit</u> | Del | ete |
|                                           |                |             |     |     |
| New Edition   Record: H 1 of 2   H Search |                |             |     |     |

## **New Edition Button**

Adds a new edition. You will be prompted for a name to give the new Edition. Enter the name and click [OK] to create the new Edition or click [Cancel] to cancel.

## Edit Link

Opens the Edit Edition Form which allows you to toggle which policies are included in the Edition.

## **Delete Link**

Deletes the Edition. The program asks for confirmation before deleting.

Editions may only be deleted if the following conditions are met:

- There are no policies assigned to the edition.
- There are no users who have been assigned the edition.

If either of the above conditions is not met, a message box explaining the issue will be displayed and the edition will not be deleted. This prevents you from accidentally deleting an edition that is in use.

From: https://grandjean.net/wiki/ - Grandjean & Braverman, Inc

Permanent link: https://grandjean.net/wiki/pm/editions\_form

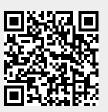

Last update: 2016/03/22 18:46 UTC